# Activer le niveau de démarrage et l'ajout de licence sur le logiciel Catalyst 8000V Edge

# Table des matières

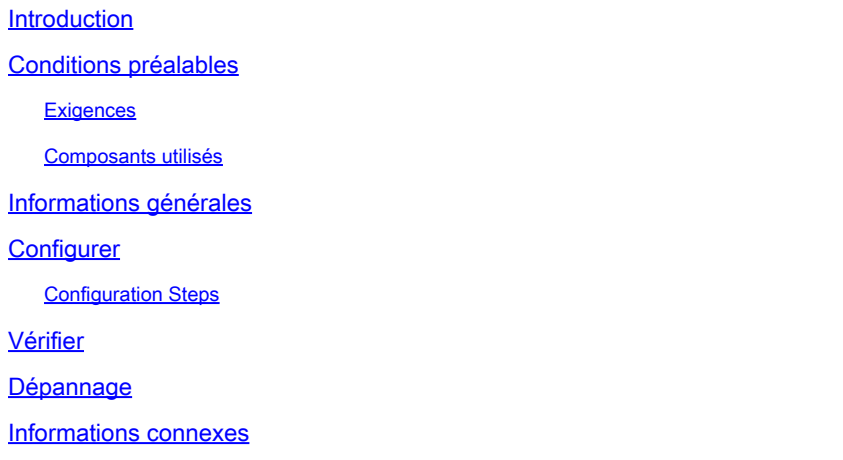

# Introduction

Ce document décrit les étapes requises pour activer le niveau de démarrage de licence pour le logiciel Cisco Catalyst 8000V Edge.

# Conditions préalables

Logiciel Catalyst 8000V Edge pré-déployé, enregistré avec la politique Smart Licensing Using.

#### **Exigences**

Cisco vous recommande de prendre connaissance des rubriques suivantes :

- Configuration de base du logiciel Catalyst 8000V Edge
- Licence Smart utilisant la configuration de stratégie

#### Composants utilisés

Les informations contenues dans ce document sont basées sur les versions de logiciel suivantes :

• Logiciel Catalyst 8000V Edge avec Cisco IOS® XE v17.4.1

The information in this document was created from the devices in a specific lab environment. All of the devices used in this document started with a cleared (default) configuration. Si votre réseau est en ligne, assurez-vous de bien comprendre l'incidence possible des commandes.

### Informations générales

Lorsque vous démarrez une instance du logiciel Catalyst 8000V Edge pour la première fois, le mode de démarrage du routeur dépend de la version. Vous devez installer la licence logicielle ou activer une licence d'évaluation pour obtenir le débit et les fonctionnalités pris en charge. En fonction de la version, vous devez activer le niveau de démarrage ou modifier le niveau de débit maximal et redémarrer le périphérique.

Dans certains déploiements du logiciel de périphérie Cat8000V qui exécutent Cisco IOS® XE version 17.4.x, le niveau de démarrage de la licence n'est pas défini. Cela entraîne des problèmes avec les fonctionnalités basées sur les licences dans le routeur virtuel.

Voici un exemple à partir duquel le niveau de démarrage n'est pas défini :

<#root> Cat8000# **show version** ... **License Level:** License Type: Perpetual Next reload license Level:

**Addon License Level:**

Addon License Type: Subscription Next reload addon license Level:

Vous disposez de trois options pour configurer le niveau de démarrage dans le routeur virtuel : Network-Advantage, Network-Essentials et Network-Premiere.

<#root> Cat8000#configure terminal Cat8000(config)#license boot level ? **network-advantage License Level Network-Advantage**

**network-essentials License Level Network-Essentials**

Vous avez trois options pour configurer le module complémentaire, en fonction du niveau de démarrage que vous choisissez : Cisco DNA-Advantage, Cisco DNA-Essentials et Cisco DNA-Premiere.

```
<#root>
Cat8000(config)#license boot level network-essentials addon ?
Cisco DNA-essentials Add-on option Cisco DNA-Essentials
Cat8000(config)#license boot level network-premier addon ?
Cisco DNA-premier Add-on option Cisco DNA-Premier
Cat8000(config)#license boot level network-advantage addon ?
Cisco DNA-advantage Add-on option Cisco DNA-Advantage
```
Remarque : afin de vérifier les fonctionnalités fournies par chacun des niveaux de démarrage de licence et son addon, vous pouvez consulter le document suivant. [Matrice](https://www.cisco.com/c/m/fr_ca/products/software/dna-subscription-switching/en-sw-sub-matrix-switching.html?OID=otren019471) [d'abonnement au logiciel Cisco DNA pour la commutation](https://www.cisco.com/c/m/fr_ca/products/software/dna-subscription-switching/en-sw-sub-matrix-switching.html?OID=otren019471)

## **Configurer**

Le niveau de démarrage de Network-Essentials avec le module complémentaire Cisco DNA-Essentials est montré dans cet exemple de configuration du logiciel Catalyst 8000V Edge.

#### Configuration Steps

Étape 1. Afin de configurer le niveau de démarrage de Cisco Network-Essentials, accédez à la configuration globale du routeur et appliquez la commande suivante.

<#root>

```
Cat8000#configure terminal
Cat8000(config)#
license boot level Cisco network-essentials
```
Étape 2. Ensuite, configurez le module complémentaire Cisco DNA-essentials comme suit.

#### <#root>

Cat8000(config)#

**license boot level Cisco network-essentials addon Cisco dna-essentials**

% use 'write' command to make license boot config take effect on next boot

Étape 3. Avec la commande show version, vous pouvez vérifier les modifications appliquées, mais cela prend effet au prochain démarrage.

<#root> Cat8000# **show version** ... License Level: License Type: Perpetual **Next reload license Level: Cisco network-essentials** Addon License Level:

```
Addon License Type: Subscription
Next reload addon license Level: Cisco DNA-essentials
```
Étape 4. Enregistrez les modifications de configuration.

<#root>

Cat8000#

**write**

Étape 5. Vous devez recharger le périphérique pour que les modifications prennent effet.

<#root>

Cat8000#

**reload**

### Vérifier

1. Après le rechargement du logiciel Catalyst 8000V Edge, utilisez la commande show version pour vérifier la configuration du niveau de démarrage et du module complémentaire.

<#root> Cat8000# **show version** ... **License Level: Cisco network-essentials** License Type: Perpetual Next reload license Level: network-essentials **Addon License Level: Cisco DNA-essentials** Addon License Type: Subscription Next reload addon license Level: dna-essentials

2. Utilisez la commande show license status pour vérifier que le logiciel Catalyst 8000V Edge est enregistré dans la politique Smart Licensing Using.

<#root>

Cat8000#

**show license status**

Utility: Status: DISABLED

Smart Licensing Using Policy:

**Status: ENABLED**

Data Privacy: Sending Hostname: yes Callhome hostname privacy: DISABLED Smart Licensing hostname privacy: DISABLED Version privacy: DISABLED

Transport:

**Type: Smart**

**URL: https://smartreceiver.cisco.com/licservice/license**

Proxy: Not Configured ...

Usage Reporting: Last ACK received:

**Apr 13 10:51:45 2021 EST**

Next ACK deadline:

**Jun 12 10:51:45 2021 EST**

3. Utilisez la commande show license status pour vous assurer qu'un code de confiance est installé pour la méthode Smart Transport. Dans la section Code de confiance installé, il doit être mis à jour avec la date d'enregistrement comme suit.

<#root> Cat8000# **show license status** ...

### **Trust Code Installed: Apr 13 10:51:45 2021 EST**

### Dépannage

Il n'existe actuellement aucune information de dépannage spécifique pour cette configuration.

### Informations connexes

[Assistance et documentation techniques - Cisco Systems](https://www.cisco.com/c/fr_ca/support/index.html?referring_site=bodynav)

[Configurer les licences Smart à l'aide de la stratégie sur les routeurs IOS XE](https://www.cisco.com/c/fr_ca/support/docs/ios-nx-os-software/ios-xe-17/217046-configure-smart-licensing-using-policy-o.html)

#### À propos de cette traduction

Cisco a traduit ce document en traduction automatisée vérifiée par une personne dans le cadre d'un service mondial permettant à nos utilisateurs d'obtenir le contenu d'assistance dans leur propre langue.

Il convient cependant de noter que même la meilleure traduction automatisée ne sera pas aussi précise que celle fournie par un traducteur professionnel.